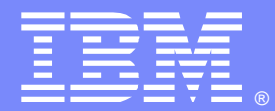

**IBM Software Group** 

# CICS Debugging Basics

### Sarah Bertram and Charlie Wiese CICS Level 2 Support

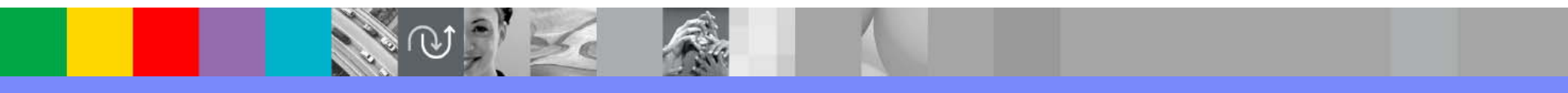

WebSphere® Support Technical Exchange

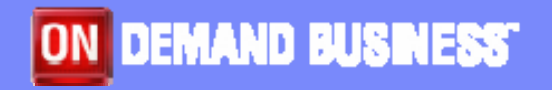

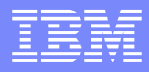

# Agenda

- $\mathcal{L}_{\mathcal{A}}$ **IPCS Basics** 
	- ▶ What's needed
	- **▶ Commands**
	- ▶ CICS verbexit
- Types of Dumps
	- ▶ SLIP dumps
	- ▶ Console dumps
	- ▶ CICS dumps
- $\mathbb{R}^3$ CICS verbexit samples
- $\mathbb{R}^2$ CICS References

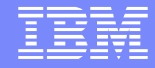

# IPCS Basics

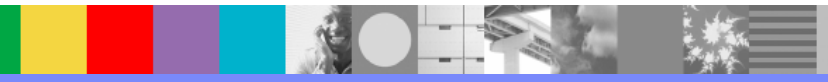

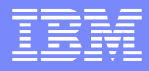

# Basics: What's Needed

### ■ TSO ID

▶ Logon "Size" parameter should be 16MB or

larger

- $\mathcal{L}_{\mathcal{A}}$  Define and Initialize IPCS Dump directory
	- ▶ Create a VSAM dataset for directory •Allocate as FILE(IPCSDDIR) •Refer to z/OS® IPCS User's Guide
- **CICS verbexit: DFHPDxxx** Must reside in a dataset which has beenadded to the LINKLST or an IPCS
	- STEPLIB or TASKLIB
	- CICS-specific IPCS configuration description can be found in the CICS Operations and Utilities Guide

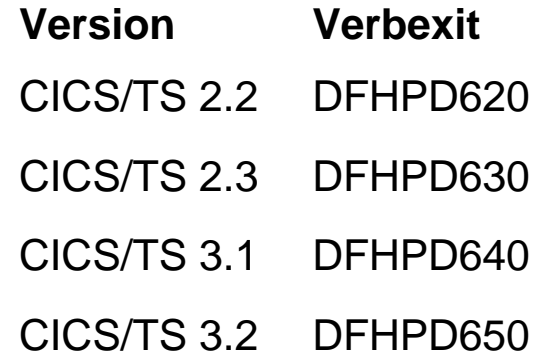

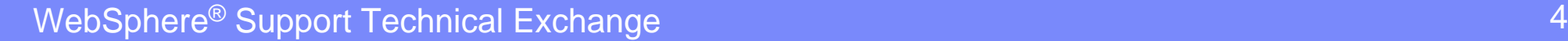

\*\*\*\*\*\*\*\*\*\*\*\*\*\*\*\*\*\*\*\*

# Basics: IPCS Primary Menu

------------------- IPCS PRIMARY OPTION MENU ---------------------------------

OPTION ===>

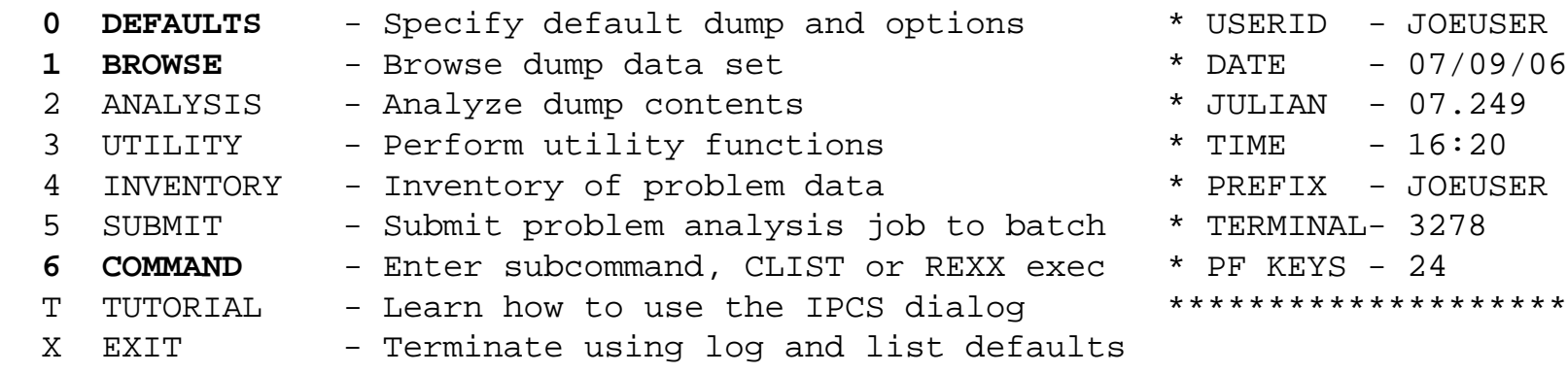

Enter END command to terminate IPCS dialog

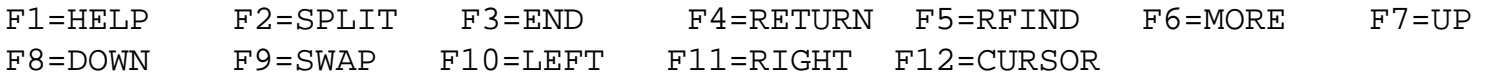

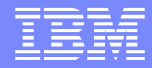

# Basics: Dump Selection

### **• On the IPCS Primary Options menu**

▶ Select option '0'

**Enter dump dataset name (format shown below)** 

-------------------------- IPCS Default Values -------------------------------Command ===> You may change any of the defaults listed below. The defaults shown before any changes are LOCAL. Change scope to GLOBAL to display global defaults. Scope ==> **BOTH** (LOCAL, GLOBAL, or BOTH) If you change the Source default, IPCS will display the current default Address Space for the new source and will ignore any data entered in the Address Space field. Source ==> **DSNAME('YOUR.DUMP.DATASET.NAME') Enter your dump dataset name** Address Space ==> Message Routing ==> PRINT TERMINAL Message Control ==> CONFIRM VERIFY FLAG(WARNING) Display Content ==> **NOMACHINE** REMARK REQUEST NOSTORAGE SYMBOL

Press ENTER to update defaults.

Use the END command to exit without an update.

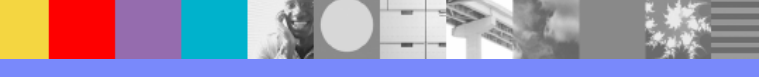

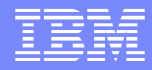

### Basics: MACHINE vs. NOMACHINE

- $\mathcal{L}_{\mathcal{A}}$  Specifying display content of **MACHINE**
	- $\blacktriangleright$ Displays the ASID, virtual address and storage key
	- $\blacktriangleright$ Here is an example:

```
command == ip 1 7000 length(20)
```

```
LIST 7000. ASID(X'0396') LENGTH(X'14') AREA 
ASID(X'0396') ADDRESS(7000.) KEY(88) William Property Control Note key of '88'
00007000. 02386EC4 C6C8D2C5 D2C3C240 40404040 A5900400
```
- $\mathcal{C}$  Specifying display content of **NOMACHINE**
	- $\blacktriangleright$ Displays just the storage area
	- $\blacktriangleright$  Here is an example:

```
command ==> ip 1 7000 length(20)
```

```
LIST 7000. ASID(X'0396') LENGTH(X'14') AREA 
00007000. 02386EC4 C6C8D2C5 D2C3C240 40404040 A5900400
```
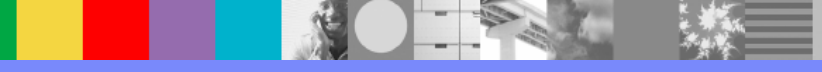

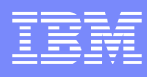

# Basics: Common IPCS commands

■ CBFormat – format a control block

**RTCT** 

- STR(TODCLOCK)
- EQuate create user-defined symbol
- Find search for a value
- List
	- ▶ Sliptrap
	- ▶ storage address
	- $\blacktriangleright$  Title
- $\Box$  RETP - retrieve previous commands
- SELECT display ASID information
	- $\blacktriangleright$  All
	- Current
	- ASID
- **STATUS** 
	- **REGS**
	- SYS
- VERBX Verbexit
	- DFHPD*xxx* (where '*xxx*' is the CICS release)
		- **MTRACE**

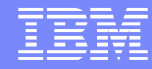

# Basics: ST (System Status) command

**===>ST SYS** provides information about the Time of dump, and the Dump Requester

#### ▶ In a **SLIP dump**

SYSTEM STATUS:

Nucleus member name: IEANUC01

```
I/O configuration data:
```
IODF data set name: IODFST.IODF26

IODF configuration ID: B710

EDT ID: A1

Sysplex name: UTCPLEXA

TIME OF DAY CLOCK: C015FFD5 DE97C417 01/31/2007 05:51:44.839036 local TIME OF DAY CLOCK: C01642E4 01D7C417 01/31/2007 10:51:44.839036 GMT

Program Producing Dump: **SLIPDUMP**

Program Requesting Dump: IEAVTSDT

#### ▶ In a **Console dump**

SYSTEM STATUS: Nucleus member name: IEANUC01 I/O configuration data: IODF data set name: SYS1.IODF03 IODF configuration ID: PLX1 EDT ID: P1 Sysplex name: SYSPLEX1 TIME OF DAY CLOCK: C1289889 1C88A7F9 09/06/2007 15:33:51.602826 local TIME OF DAY CLOCK: C1288B1F E248A7F9 09/06/2007 14:33:51.602826 GMT Program Producing Dump: **SVCDUMP** Program Requesting Dump: **IEAVTSDT** Incident token: SYSPLEX1 MV23 09/06/2007 14:34:10.614280 GMT

**The MVS image issuing the dump request is MV23, a member of sysplex SYSPLEX1**

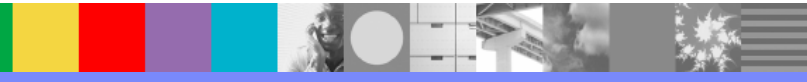

# Basics: ST (System Status) *continued*

#### ===>**ST SYS**

▶

#### In a **CICS Initiated SDUMP** SYSTEM STATUS: Nucleus member name: IEANUC01 I/O configuration data: IODF data set name: SYS1.IODF03 IODF configuration ID: PLX1 EDT ID: P1 Sysplex name: SYSPLEX1 TIME OF DAY CLOCK: C1288161 516B0239 09/06/2007 13:50:15.860912 local TIME OF DAY CLOCK: C12873F8 172B0239 09/06/2007 12:50:15.860912 GMT Program Producing Dump: **SVCDUMP** Program Requesting Dump: **DFHKETCB** Incident token: SYSPLEX1 MV23 09/06/2007 12:50:34.446615 GMT

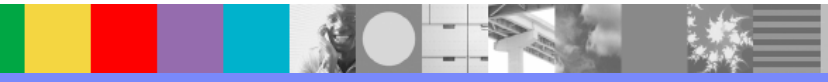

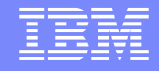

# Basics: Which ASIDs were dumped?

 $\blacksquare$  To identify which address spaces are contained in the dump you need to format the Recovery Termination Control Table (RTCT), as in the following example:

**===> CBF RTCT**

 $R = 0.05$ 

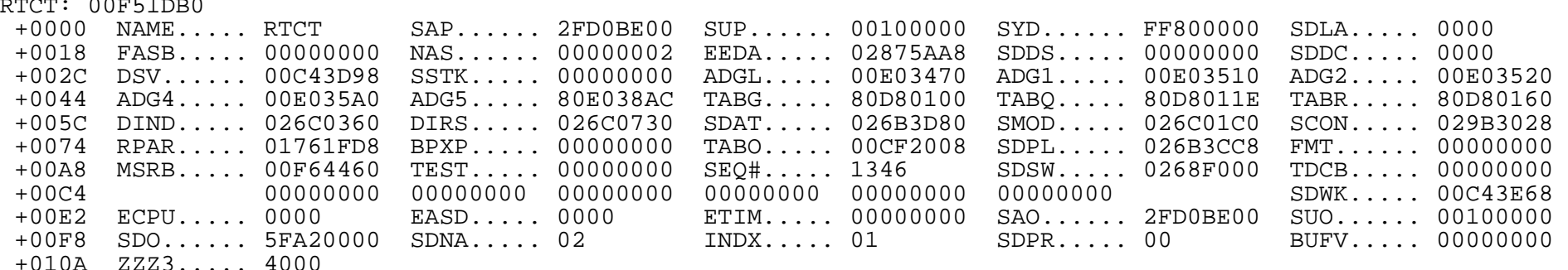

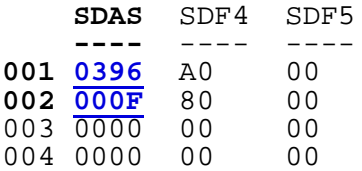

The address spaces contained in this dump are: 0396 and 000F

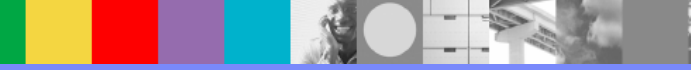

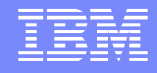

### Basics: What Jobname corresponds to those ASIDs?

- $\mathbb{R}^3$  The SELECT ALL command lists, in address space order, all jobs in the system at the time the dump was taken.
- $\mathcal{L}_{\mathcal{A}}$ It is important to note the dump does not contain all jobs listed.
- $\mathcal{L}_{\mathcal{A}}$  Using the IPCS SELECT command
	- **SELECT ALL** ASID to Jobname Cross Reference

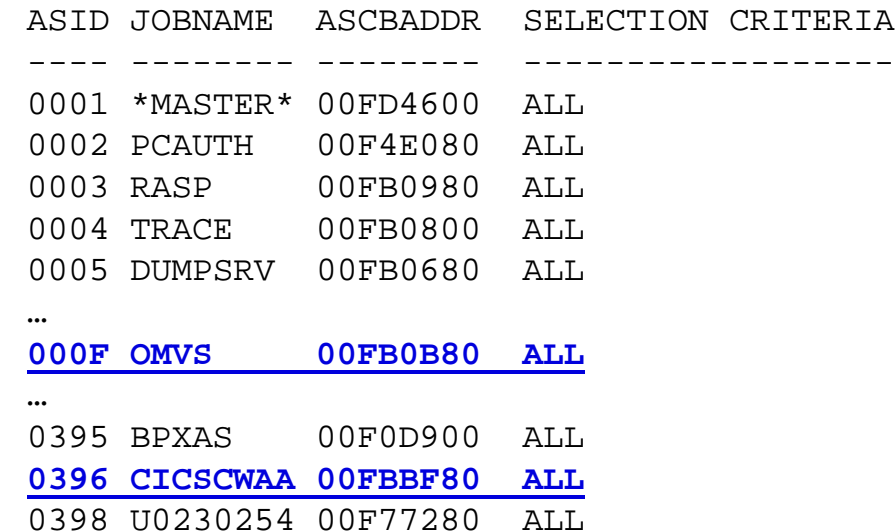

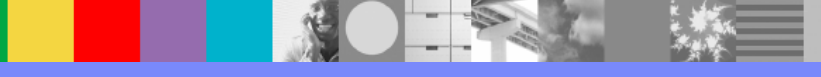

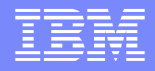

### Basics: SELECT *continued*

 The SELECT CURRENT command lists the job which was executing at the point in time the dump was initiated. If the dump was issued via console dump command, the SELECT CURRENT command will display the Master scheduler address space.

**SELECT CURRENT**

ASID JOBNAME ASCBADDR SELECTION CRITERIA---- -------- -------- ------------------0396 CICSCWAA 00FBBF80 CURRENT

 $\mathcal{L}_{\mathcal{A}}$  The SELECT ASID() command lists the specific ASID's requested **SELECT ASID(x'000f',x'0396')**

> ASID JOBNAME ASCBADDR SELECTION CRITERIA---- -------- -------- ------------------000F OMVS 00FB0B80 ASID 0396 CICSCWAA 00FBBF80 ASID

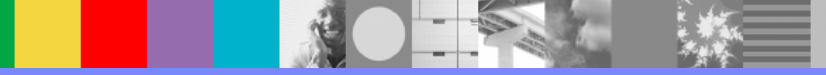

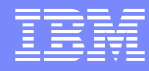

# Basics: Format 'Store Clock' fields

### **IPCS CBF** *address* **STR(TODCLOCK)**

#### ▶ **DFHL2BLOCK contains a timestamp at offset x'24'**

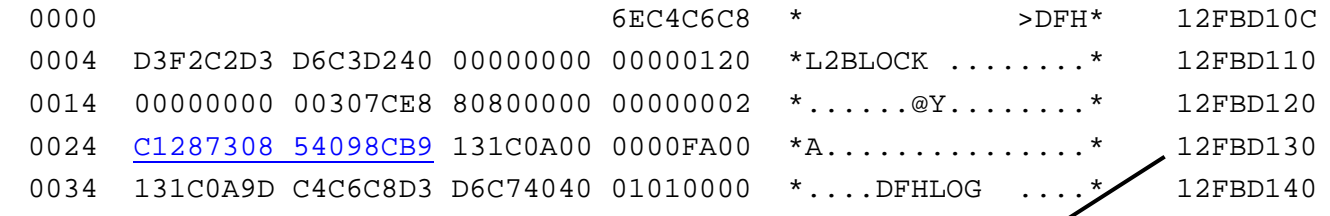

### **IPCS CBF 12fbd130 STR(TODCLOCK)** produces

**TODCLOCK: 0000000009/06/2007 12:46:04.451992**

 $\mathcal{L}_{\mathcal{A}}$ **Another option is to equate the address of the blocktime to a symbol; first list the address (in browse mode, command => L 12fbd130)**

ASID(X'0040') ADDRESS(12FBD130.) STORAGE ----------------------------------

Command ===> **eq blocktime**

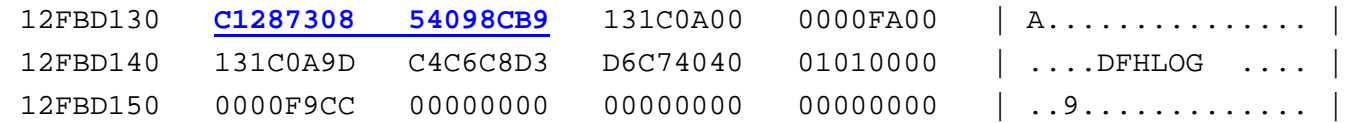

**cbf blocktime str(todclock)** then produces the same results

**TODCLOCK: 00000000**

**09/06/2007 12:46:04.451992**

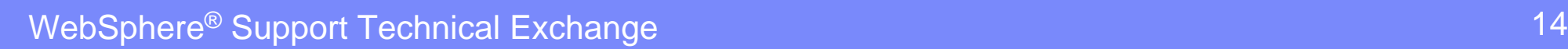

### Basics: RETP command

### **RETP command**

- ▶ ISPF command which displays the last 25 commands entered (both IPCS and ISPF)
- ▶ may be entered from either the IPCS or ISPF command line

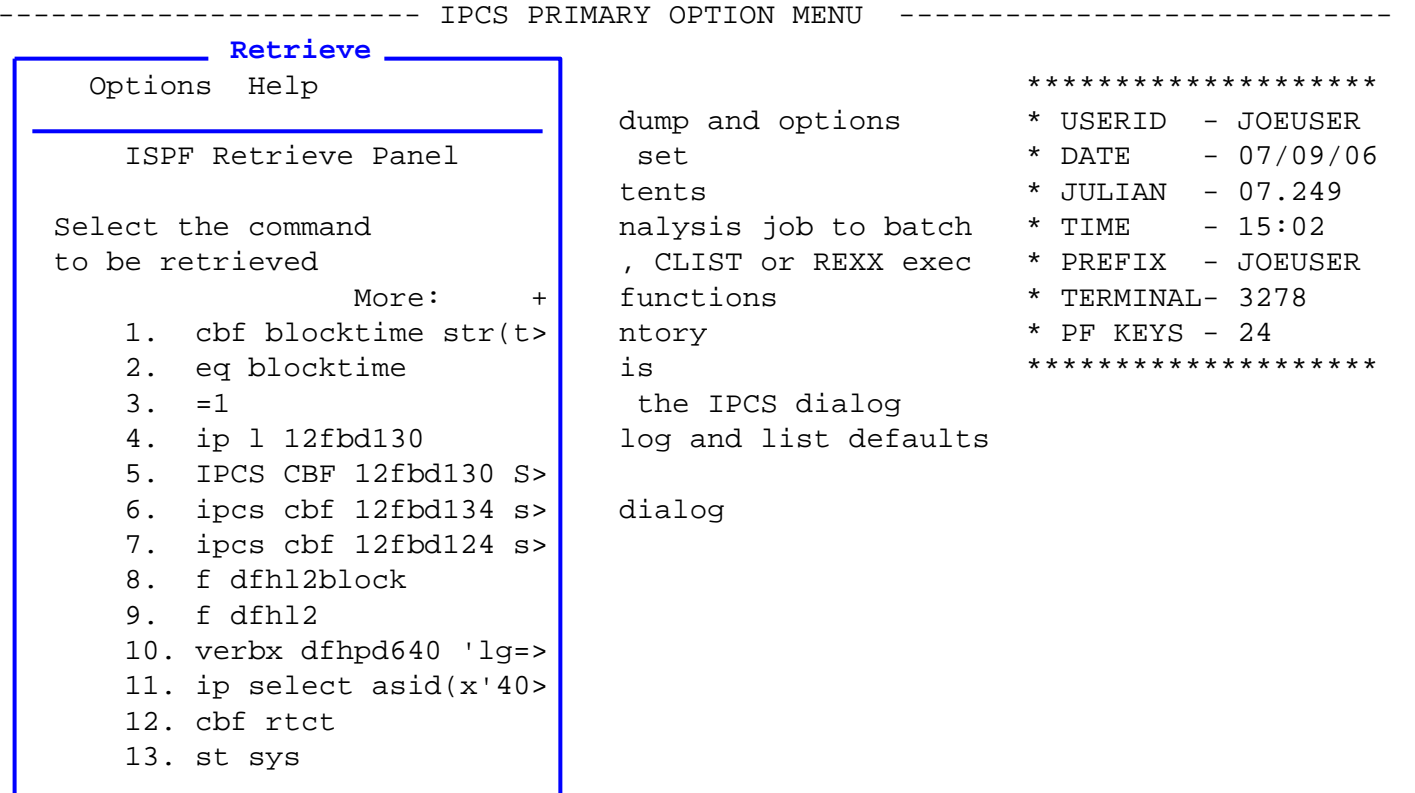

WebSphere® Support Technical Exchange 15 and 15 and 15 and 15 and 15 and 15 and 15 and 15 and 15 and 15 and 15

# Basics: Verbexit options

#### **Keyword Functional area**

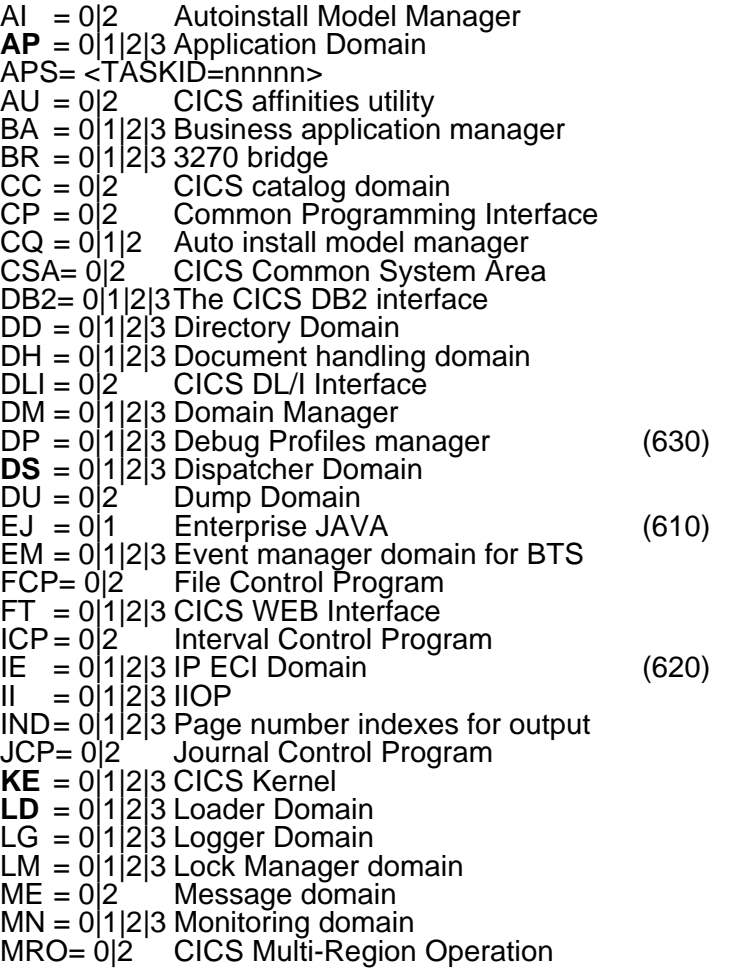

#### **Keyword Functional area** NQ = 0|2 Enqueue Manager  $OT = 0|1|2|3$  Object Transaction Domain (610)  $PA = 0|2$  $PA = 0|2$  Parameter manager domain<br>PCP= 0|2 Program Control Program PCP= 0|2 Program Control Program<br>PCT= 0|2 Program Control Table Program Control Table **PG** = 0|1|2|3 Program Manager Domain  $\mathsf{PI} = 0|1|?$ ? Pipeline Domain (640)  $PR = 0|2$  Partner Resource management  $PT = 0|1|2|3$  Partner Domain (620)<br>RD = 012 Resource definition manager  $RD = 0|2$  Resource definition manager<br>RM = 0|2 Recovery Management Recovery Management  $RX = 0|1|2|3$  Recoverable EXCI domain  $RZ = 0|1|2|3$  Request Streams (610)<br>SH = 011 Scheduler services domain for BTS Scheduler services domain for BTS  $SJ = 0|1|2|3$  JVM Domain (610) **SM** = 0|1|2|3 Storage Manager domain  $SO = 0|1|2|3$  Sockets domain  $SSA = 0|2$  Static Storage Areas  $ST = 0|1|2|3$  Statistics domain<br> $SZ = 0|1$  Front End Progra Front End Programming Interface TCP= 0|1|2|3Terminal Control Program TDP= 0|1|2|3Transient Data Program  $T1 = 0|1|2|3$  Timer domain  $TMP = 0|2$  Table Manager Program **TR** = 0|1|2|3 Trace domain TRS= <trace selection parameters> TS = 0|1|2|3 Temporary Storage Program UEH= 012 User Exit Handler US = 0|1|2|3 User Domain WB = 0|1|2 The web interface **XM** = 0|1|2|3 The transaction manager  $XRF= 0|2$  The extended recovery facility<br> $XS = 0|1$  Security Domain Security Domain

WebSphere® Support Technical Exchange 16 and 16 and 16 and 16 and 16 and 16 and 16 and 16 and 16 and 16 and 16

# Basics: Verbexit options *notes*

- CICS Transaction Server is based on domain architecture. Each domain encapsulates the code and control blocks for a given function. Access to the data belonging to a given domain is via the domain interface. Each domain, with the exception of the application domain (AP), is responsible for a given CICS function. All domains are contained in each CICS address space.
- For example, the Catalog domain (CC) is responsible for the data content and access to the CICS local and global catalogs. When other domains require access to information managed by the catalog domain, it is obtained using a catalog domain call.
- The exception to the rule is the Application domain which defines the environment for application execution. The Application domain includes file control (FCP), terminal control (TCP), and Multi-region operation (MRO) which are not yet full domains, but have separate formatting routines.
- To format the control blocks and data, there are normally three levels of detail available as noted in the chart on the prior page:
- **1. Summary only**
- **2. Full Control Block formatting**
- **3. Both 1 and 2**

 Note: If you omit the level number, it defaults to level 3 for those components that have a summary, and level 2 for those that do not. Specifying Level=0 **suppresses** the listing for that component.

Also note, as new function is introduced, or significantly changed, the release is identified in the chart. For example the Pipeline (PI) domain was introduced in R640 (CICS/TS R3.1).

The CICS Problem Determination Guide (Appendix A) contains two cross reference listings providing the control blocks formatted by IPCS keyword and the IPCS keyword used to format a given control block.

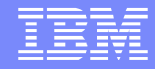

# Types of Dumps

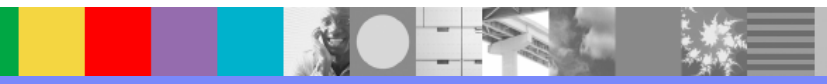

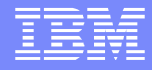

# Types of Dumps: SLIP

### To list the name of the dump, issue the LIST command,

Ы **LIST TITLE**

SLIP DUMP ID=xxxx

- To see the slip command that corresponds to the dump, issue:
	- $\blacktriangleright$ **LIST SLIPTRAP**

SLIP

SET,MSGID=DFHEJ0102,JOBNAME=CICSTST1,ACTION=SVCD,ID=3001, JOBLIST=(OMVS,CICSTST1),DSPNAME=('OMVS'.\*,'CICSTST1'.\*),M  $L=1$ 

In this example, the slip triggered on CICS console message DFHEJ0102 and dumped the CICSTST1 and OMVS address spaces and data spaces.

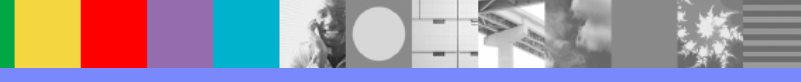

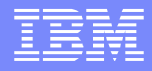

# Types of Dumps: SLIP (registers)

### **Registers at the time the SLIP triggered ST REGS**

CPU STATUS:

#### PSW=**470C2000 8185FB36**

(Running in PRIMARY, key 0, AMODE 31, DAT ON) ENABLED FOR PER I/O EXT MCH ASID(X'0396') 0185FB36. IEANUC01.IEAVTSMG+0476 IN READ ONLY NUCLEUS ASCB918 at FBBF80, JOB(CICSTST1), for the home ASID ASXB918 at 8FDD00 for the home ASID. No block is dispatched HOME ASID: 0396 PRIMARY ASID: 0396 SECONDARY ASID: 0396

#### **General purpose register values**

- 0-1 00000001\_0185FFC0 00000000\_0406F000
- 2-3 00000000\_7F4EAF64 00000000\_7F4EAF6C
- 4-5 00000000 00000000 00000000 00000000
- 6-7 00000000\_7F4EB334 00000000\_7F4EAF04
- 8-9 00000000 00000000 00000000 00000001
- 10-11 00000000\_7F4EAF08 00000000\_00000000
- 12-13 00000000\_0185FFC0 00000000\_7F4EB290
- 14-15 00000000\_8185FAF8 00000003\_00000008

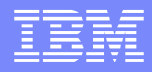

# Types of Dumps: Console dump

- Title supplied by the operator in the dump command
	- ▶ DUMP COMM=('**DUMP OF HUNG CICS REGION**') \*02 IEE094D SPECIFY OPERAND(S) FOR DUMP COMMAND
	- Þ. R 02,JOBNAME=CICSTST1,END IEE600I REPLY TO 02 IS;JOBNAME=CICSTST1,END

### The first time you look at the dump, you will see the following:

TIME-03:36:15 PM. CPU-00:00:02 SERVICE-81484 SESSION-02:50:26 SEPTEMBER 6,2007 Initialization in progress for DSNAME('DUMP.MV01.#MASTER#.D070906.T153350.S00289') TITLE=**'DUMP OF HUNG CICS REGION**'

- **The title can be viewed using the LIST TITLE command**
- ST REGS produces registers for **ASID 1** (\*Master\*)
	- $\blacktriangleright$ These are not meaningful registers for a console dump.

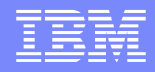

# Types of Dumps: MVS dump options

### SDATA

**If you request a CICS dump using** CEMT PERFORM SNAP

> You will *not* have to set any specific SDATA dump parameters because the dump would be taken by CICS, which will supply its own parms.

- If you request a Console dump you should insure the following SDATA parameters are supplied:
	- ▶ ALLPSA, SQA, SUMDUMP, NUC, RGN, LPA, TRT, CSA, GRSQ
	- These can be specified using the SDATA parameter in the dump request, as in the following example:
	- $\blacktriangleright$ DUMP COMM=(dump title goes here)
	- $\blacktriangleright$  R nn,JOBNAME=(region-name), SDATA=(PSA,SQA,SUM,NUC,RGN,LPA,TRT,CSA,GRSQ),end

# Types of Dumps: CICS Dump

- $\mathcal{L}_{\mathcal{A}}$  The "Title" of a CICS Dump identifies the type of dump:
	- **L TITLE**

**TITLE=CICS DUMP: SYSTEM=IYNX30 CODE=SR0001 ID=1/0004**

#### $\mathcal{L}_{\mathcal{A}}$ Dump Summary

- ▶ Produced from each of the CICS Verbexit commands
- $\blacktriangleright$ Provides high-level diagnostic information

#### **VERBX DFHPD640 'KE=3'**

 $==$  DUMP SUMMARY

DUMPID: 1/0004

DUMPCODE: SR0001

DATE/TIME: 6/09/07 13:50:14 (LOCAL)

MESSAGE: DFHSR0001 IYNX30 An abend (code 0C7/AKEA) has occurred at offset X'00000434' in program SECNDPGM. SYMPTOMS: PIDS/5655M1500 LVLS/640 MS/DFHSR0001 RIDS/DFHSRP PTFS/UK05645 AB/S00C7 AB/UAKEA RIDS/SECNDPGM ADRS/00000434

TITLE: (None)

CALLER: (None)

ASID: X'0040'

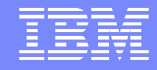

# CICS Verbexit samples

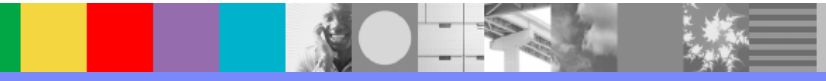

WebSphere® Support Technical Exchange 24 and 24

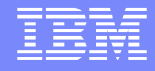

# CICS Verbexit - Introduction

This section will illustrate a variety of common CICS Verbexit commands, using a CICS System Dump produced from the following error message:

DFHSR0001 IYNX30 An abend (code 0C7/AKEA) has occurred at offset X'00000434' in program SECNDPGM.

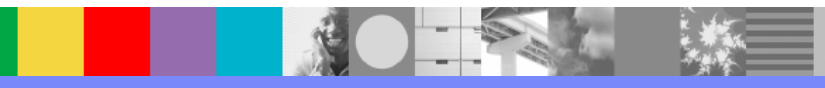

### Verbx DFHPD640 'KE=3' Kernel Domain

### Issue: F \*Running

y To locate the task in error look for a **\*YES\*** in the ERROR column

===KE: Kernel Domain KE\_TASK Summary

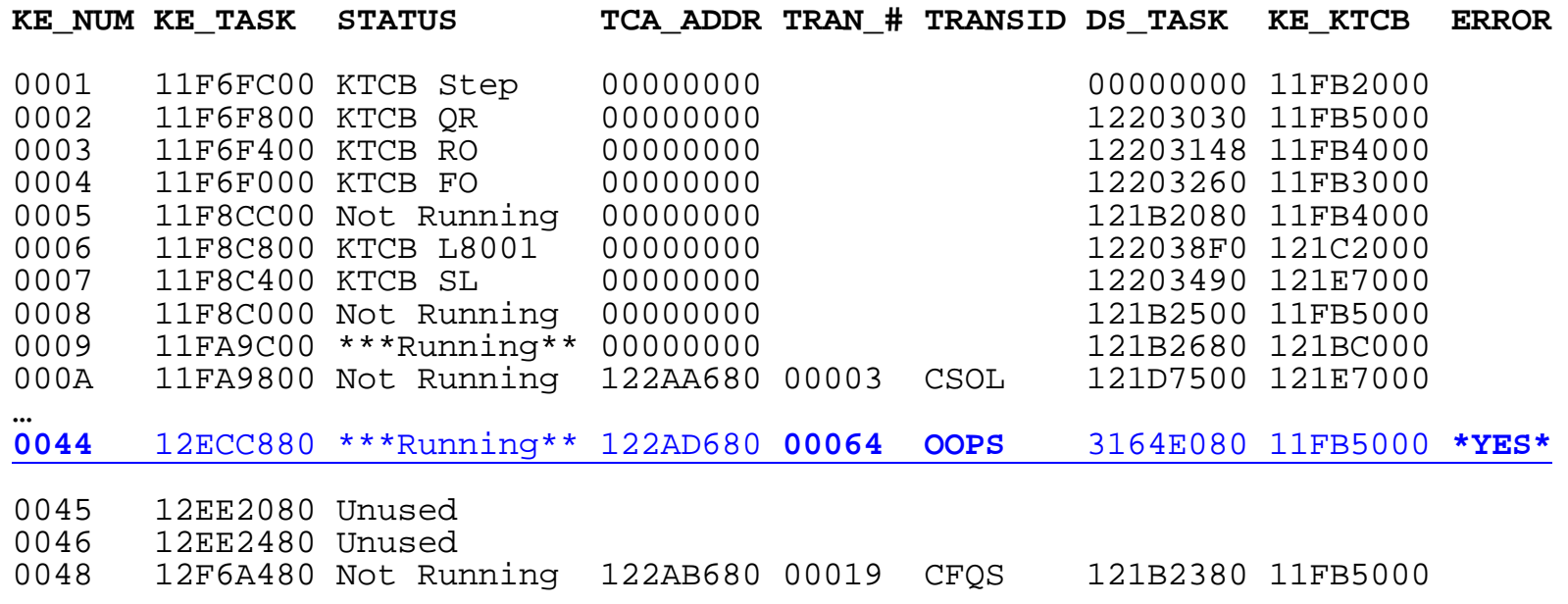

● Take note of the KE\_NUM, TRAN #, and TRANSID

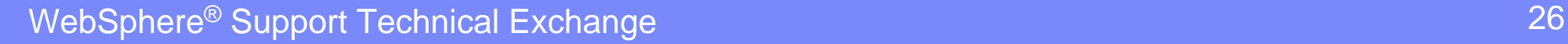

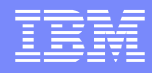

### Verbx DFHPD640 'KE=3' Stack entries for KE\_NUM 0044

#### Issue: **F 0044**

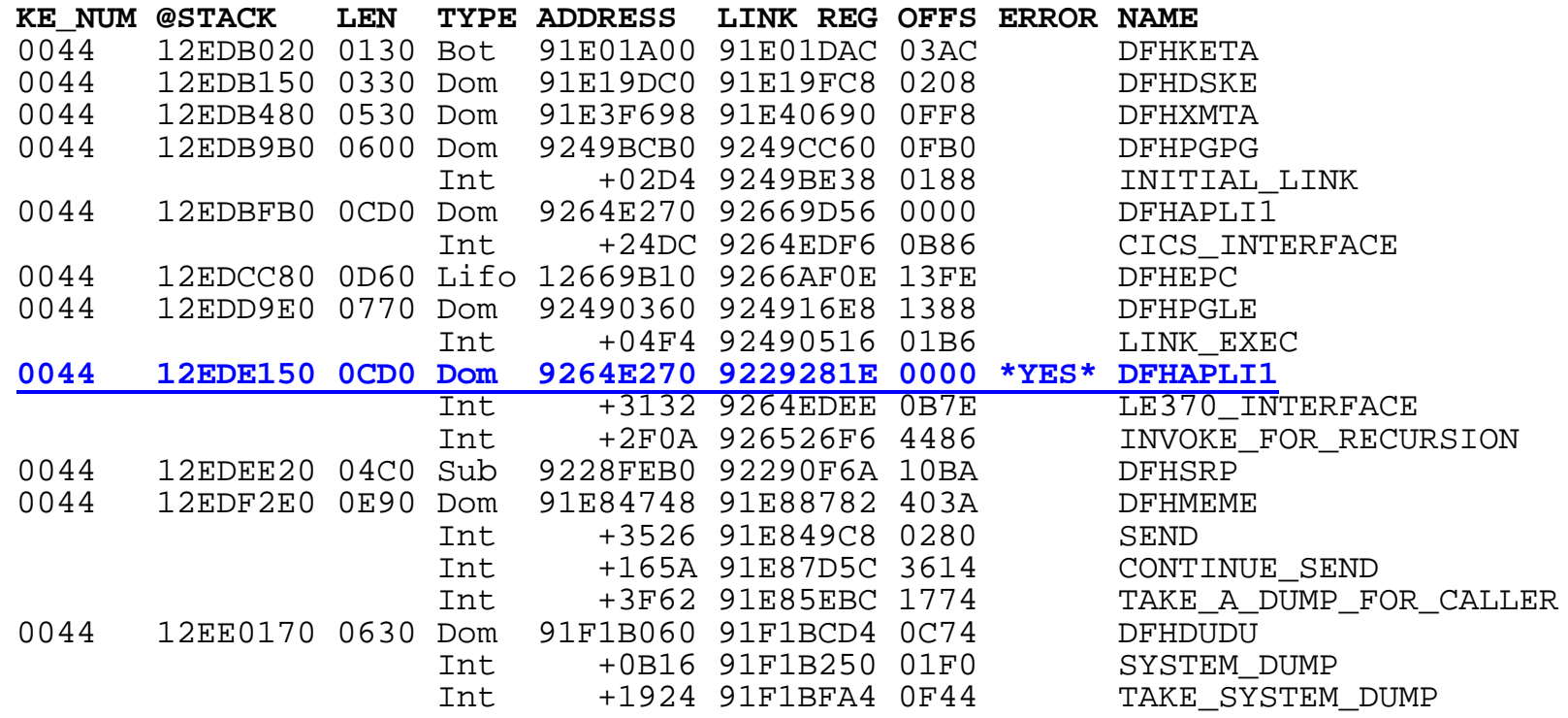

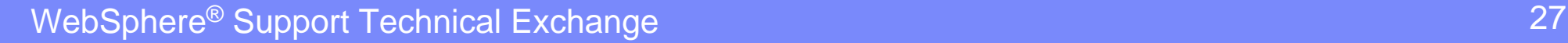

**REA** 

4 嫌三

# Verbx DFHPD640 'KE=3' *notes*

- **Task 64 has abended 0C7.** There are a number of domains which have knowledge of task 64, but the kernel is always a good place to begin. The summary information indicates task 64 was running at the time of the abend. It's associated with kernel ke\_num 0044 and the transaction ID is "OOPS".
- Issuing a find for '0044 ' positions the cursor at the same line, issue a repeat find to locate the kernel stack entries for ke\_num 0044 (note there may be additional hits before the stack entries are reached).
- $\overline{\phantom{a}}$  Kernel stack entries are used for internal CICS modules, they're a combination register save area and working storage for the module. When control passes to another CICS module, a new stack entry is built and registers 14 through 12 are saved starting at offset x'C' into the stack of the module making the call.
- $\mathcal{L}_{\mathcal{A}}$ In the case of ke\_num 0044, the stack labeled in error is for module DFHAPLI1. DFHAPLI1 is the module which causes the user application to be given control, it indicates control has been given to the user application program.

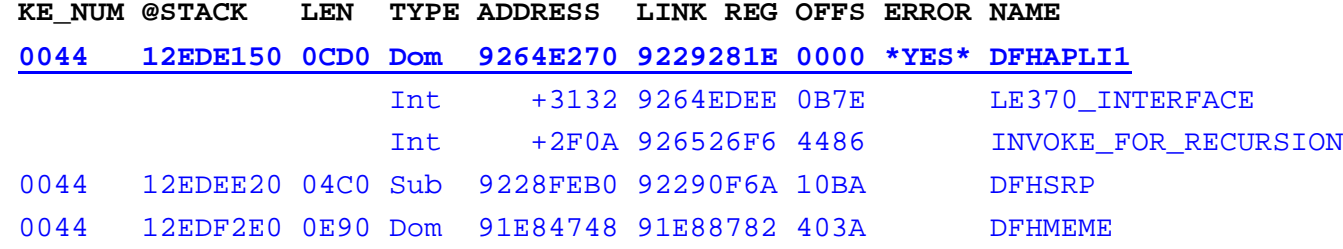

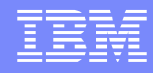

### Verbx DFHPD640 'KE=3' Kernel Error Table

### **Issue: F 'Error Table'**

==KE: KE Domain Error Table Summary

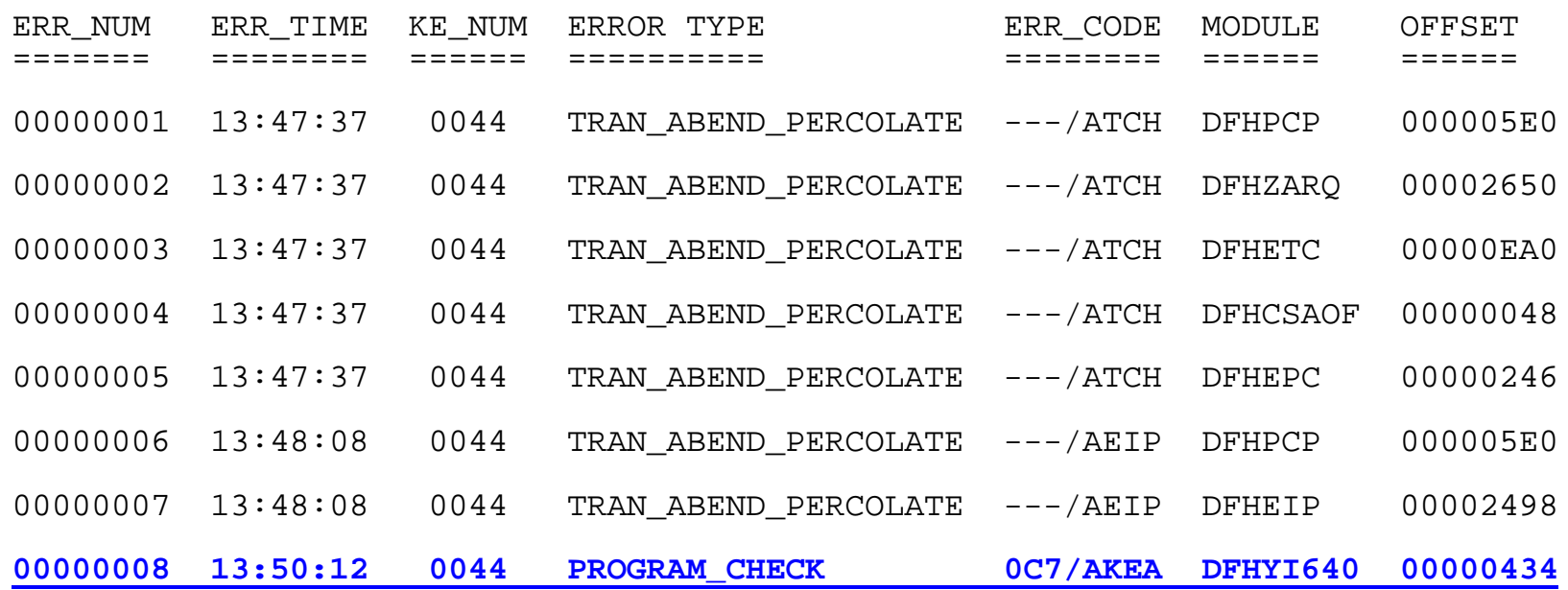

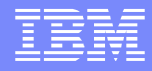

# Kernel Error Table *notes*

- $\mathcal{L}_{\mathcal{A}}$  The Kernel error table is a wrap-around table that holds the most recent errors (up to 50 entries).
- $\mathcal{C}$  Error numbers are assigned consecutively (in hex) by the kernel, starting from 00000001.
- $\overline{\phantom{a}}$  The error number tells you the number of program checks and system abends that have occurred for this run of CICS. Not all of them have necessarily resulted in a system dump.
- You usually will want to focus on the most recent program check, in this example we will focus on error number 00000008.
- $\mathcal{C}$  Examine the kernel error data -- there are a number of methods which can be used to locate the kernel error entries. I like to issue the command

**F 'number: 00000008'**

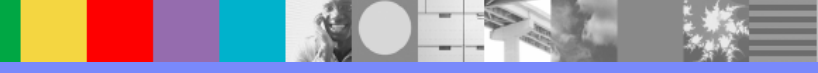

### Verbx DFHPD640 'KE=3' Kernel Error data

Issue: **F 'NUMBER: 00000008'** note there are 2 spaces between '**:**' and '**0**'

=KE: Error Number: 00000008

…

KERRD 11F69348 KERNEL ERROR DATA

0000 F0C3F761 C1D2C5C1 018400C7 0000FFFF C4C6C8C1 D7D3C9F1 1264E270 3164E080 \*0C7/AKEA.d.G....DFHAPLI1..S...\.\* 0020 122AD680 12ECC880 00000008 00000000 FF950007 00000000 079D1000 93E00704 \*..O...H......................1\..\* 0040 00060007 00000000 93E00704 90000838 1300B208 13009F98 1300B270 13E006B4  $\star$ ........1\...........q....\..\*

Error Code: 0C7/AKEA Error Type: PROGRAM CHECK Timestamp: C12874082F64C2FB Date (GMT) : 06/09/07 Time (GMT) : 12:50:32.737356 Date (LOCAL) : 06/09/07 Time (LOCAL) : 13:50:12.737340 KE\_NUM: 0044 KE\_TASK: 12ECC880 TCA\_ADDR: 122AD680 DS\_TASK: 3164E080

**Error happened in program DFHYI640 at offset 00000434** 

**Error happened under the CICS RB.**

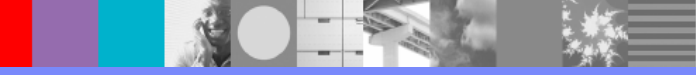

### Verbx DFHPD640 'KE=3' PSW and registers

CICS Registers and PSW.

**PSW:** 079D1000 **93E00704 Instruction Length: 6** Interrupt Code: 07 Exception Address: 00000000 Execution key at Program Check/Abend: **<sup>9</sup> Storage Protection is ACTIVE** Space at Program Check/Abend: Basespace **REGISTERS 0-15** REGS 11F69398 0000 1300B208 13009F98 1300B270 13E006B4 13E00330 12EDE91C 00000000 130000D0 \*......q....\...\....Z........}\*<br>0020 1300B2C0 1300B0D0 13E00400 13E00504 13E003F4 13009EF8 93E006E2 00000000 \*...{...}.\...\...\.4...8l\.S....\* Data at PSW: 93E00704 Module: DFHYI640 Offset: **00000434**PSWDATA 13E002D0 0000 C4C6C8E8 C9F6F4F0 58F0021C 58F0F0D0 58F0F014 58F0F00C 58FF000C 07FF5CC6 \*DFHYI640.0...00}.00..00.......\*F\*<br>\* 0020 C9D3D3C9 D55C0000 47F0F028 00C3C5C5 000000C8 00000014 47F0F001 98CEAC00 \*ILLIN\*...00..CEE...H.....00.q. 0020 C9D3D3C9 D55C0000 47F0F028 00C3C5C5 000000C8 00000014 47F0F001 98CEAC00 0040 13E003AE 00000000 00000000 00000000 90ECD00C 4110F038 98EFF04C 07FF0000 \*.\................}...0.q.0<....\*<br>0060 13E002F8 00000000 13E007A0 13E003A6 13E002F8 13E005EC 13E00A90 13E003C2 \*.\.8.....\..\.w.\.8.\...\. 0060 13E002F8 00000000 13E007A0 13E003A6 13E002F8 13E005EC 13E00A90 13E003C2

03E0 47F0B000 D203D08C D0989640 9140D21D D0A8A01C 4120D0A8 5020D0A0 9680D0A0 \*.0..K.}.}qo j K.}y....}y&.}.o.}.\*<br>\* 0400 4110D0A0 58F0A000 41009138 58C09080 05EF58C0 90E85820 912440F0 2000D201 \*..}..0....j..{....{.Y..j. 0..K 0420 8038A081 D201D0A0 8038960F D0A1**FA10D0A0A083** D2018038 D0A0960F 8039D210 \*...aK.}...o.}...}..cK...}.o...K.\*

0080 00104001 00000008 E2C5C3D5 C4D7C7D4 F2F0F0F7 F0F9F0F6 F1F3F4F2 F3F6F0F2 \*.. .....**SECNDPGM20070906**13423602\*

**Here is the failing instruction**<br>**<b>EXPSW** points here

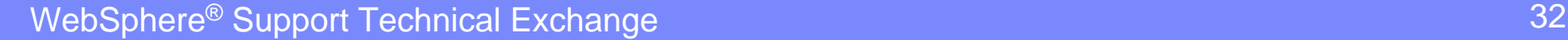

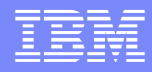

# PSW and Registers *notes*

- PSW: 079D1000 **93E00704 Instruction Length: 6** Interrupt Code: 07 Execution key at Program Check/Abend: **9** Space at Program Check/Abend: Basespace
- $\mathcal{L}_{\mathcal{A}}$  To locate the failing instruction, subtract the instruction length from the PSW. In this case **13E00704 - 6 = 13E006FE**.
- a, The failing instruction at location 13E006FE is**: FA10 D0A0A083** This is an Add Decimal instruction. The interrupt code is a Data Exception due to operand 2 not being in packed format.
	- ▶ For more information on Program interrupts and instructions, refer to z/Architecture Principles of Operation
- $\mathcal{L}_{\mathcal{A}}$  CICS will also provide important information about the environment taken from the SDWA. In this case the program was executing in key 9.
- $\mathcal{L}_{\mathcal{A}}$ When STGPROT=YES is specified in the SIT and the program is defined with EXECKey(USER) the program is given control in key 9.
- $\mathcal{L}_{\mathcal{A}}$  Storage around the PSW and each register is formatted.
	- **However, it must be remembered this is the storage at the time the dump was taken.**

Therefore, although the PSW and Registers shown for prior errors are correct, the DATA formatted for these errors has most likely changed, since it reflects storage from the current failure.

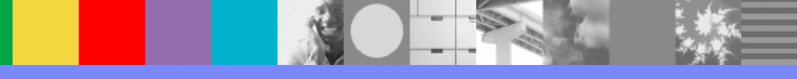

### Verbx DFHPD640 'LD=3' Loader Domain

#### **==LD: PROGRAM REPERTOIRE**

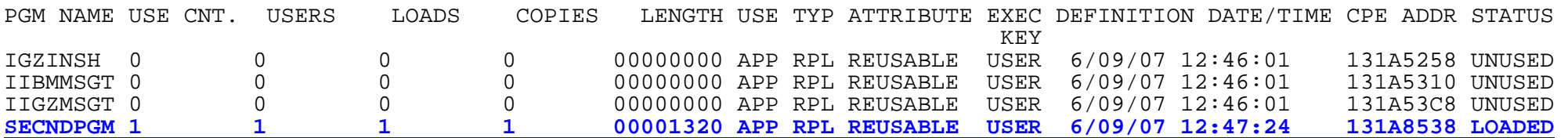

#### **==LD: PROGRAM STORAGE MAP**

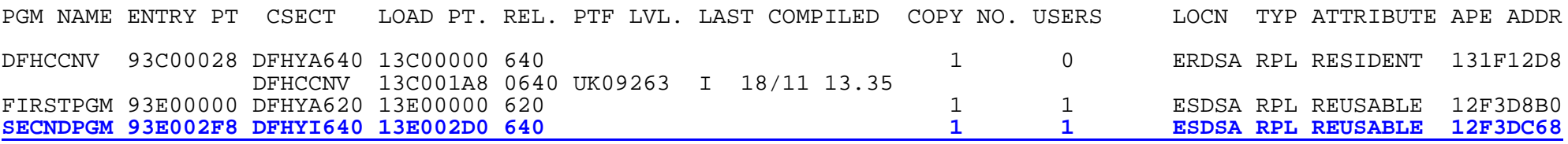

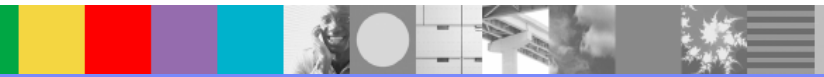

# Loader Domain *notes*

- П The Loader domain is responsible for loading and tracking all program usage, including exit modules.
- $\overline{\phantom{a}}$  The Program repertoire is a listing of all programs known to the loader at the point the dump was taken. It contains information showing the count, number of users, number of times the program has been loaded, when it was defined to CICS and the program attributes.
- $\overline{\phantom{a}}$  The program storage map is a sequential (by storage address) listing of all programs managed by the loader domain in the CICS address space. Information in the kernel error data gives<br>the failing PSW address as **93E00704**.
- $\overline{\phantom{a}}$  Also notice the Dump Summary message DFHSR0001 IYNX30 An abend (code 0C7/AKEA) has occurred at **offset X'00000434'** in **program SECNDPGM**.

Subtracting x'434' from the PSW address of **13E00704** provides the address of the Load Point of the failing program, 13E002D0. In the loader domain program storage map, the SECNDPGM Entry Point is at 13E002F8, which is at x'28' from the Load Point. It resides in the ESDSA, there is one copy of the module which currently has a use count of 1.

 $\overline{\phantom{a}}$  In this example, the Dump Summary informed us of the abending program. However, this technique can also be used to locate the abending program, when CICS cannot determine the actual program, by using the PSW and finding the program that encompasses that storage.

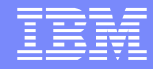

### Verbx DFHPD640 'PG=3' Program Manager Domain

#### ==PG: PPTE SUMMARY

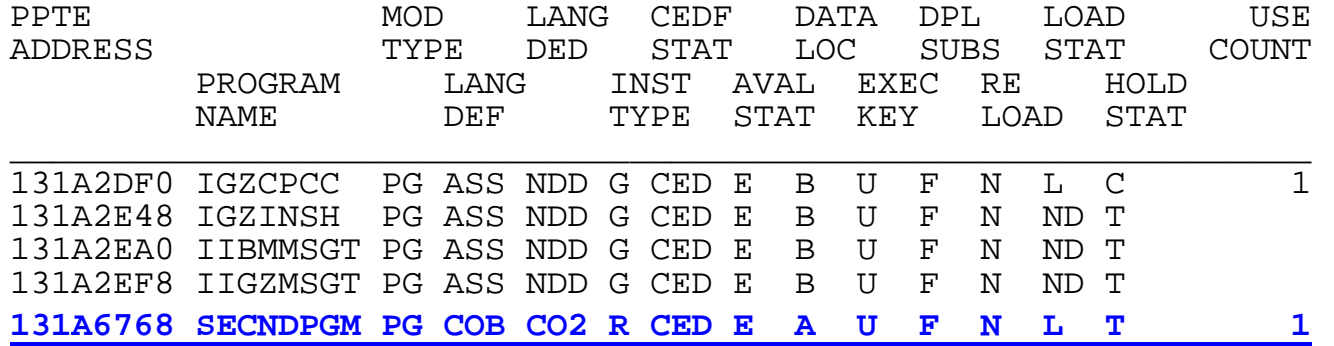

### **To find the task we are interested in, issue a find for the task number: F 00064**

==PG: PTA SUMMARY FOR **TRAN NUM : 00064**, PTA ADDRESS : 122FC300 LOG-LVL : 2 SYS-LVL : 0 TASK-LLE : 00000000 PLCB : 12EDDCA0 =PG: TASK PLCB SUMMARY PROG **SECNDPGM LVL 2** LD 13E002D0 ENT 93E002F8 LEN 001320 ENV EXEC INV FIRSTPGMPROG **FIRSTPGM LVL 1** LD 13E00000 ENT 93E00000 LEN 0002D0 ENV EXEC INV CICS

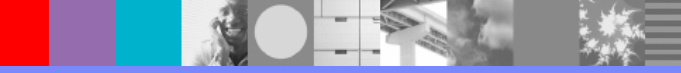

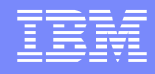

# Program Manager Domain *notes*

- It controls functions involving programs, such as EXEC CICS Link and Load commands, and autoinstalling programs.
- It contains information about the following CICS control blocks
	- Load List elements LLE's
	- ▶ Program Processing Table Entry PPTe's
	- ▶ Program Level Control Blocks PLCB's
	- Handle Table Blocks HTB's
- **If is useful to find out the following information:** 
	- **If Program Autoinstall is being used**
	- Program attributes, such as Execution Key, Data Location, Language, Concurrency, and CEDF Status

### Verbx DFHPD640 'AP=3' Application Domain

#### ===AP: AP DOMAIN TRANSACTION SUMMARY

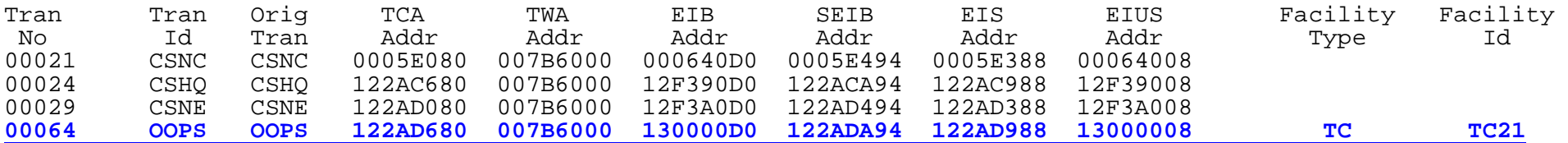

===AP: AP DOMAIN TRANSACTION CONTROL BLOCKS

#### **TCA.00064 122AD680 Task Control Area (User Area)**

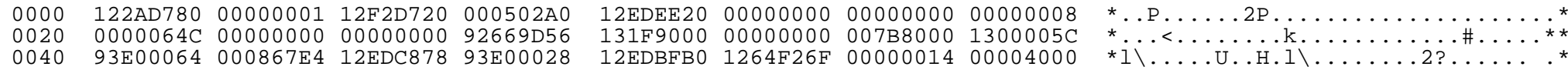

#### **SYS\_TCA.00064 122AD780 Task Control Area (System Area)**

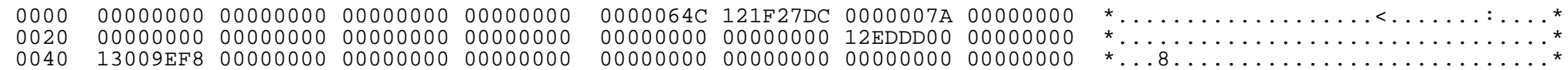

#### **SYSEIB.00064 122ADA94 System EXEC Interface Block**

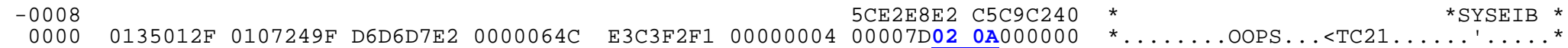

#### **USER31.00064 130015C0 USER storage above 16MB**

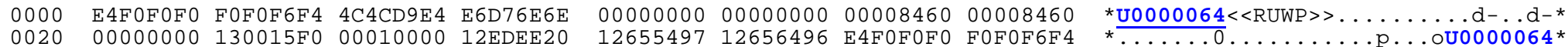

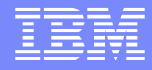

# Application Domain *notes*

- $\mathcal{L}_{\mathcal{A}}$  AP=3 Formats storage pertaining to each active transaction starting with the lowest task number. Storage includes:
	- ▶ Task control area or TCA
	- ▶ EXEC Interface blocks, including EIS, EIB and EIUS
	- $\blacktriangleright$ User task storage
- $\overline{\phantom{a}}$  SYS EIB + x'1B' contains the current EIB function code; these can be found summarized in the appendix of the Application Programming Reference. In this example the SYSEIB function code was:

020A --- EXEC CICS IGNORE CONDITION

- L EIB + x'1B', if different from the SYS EIBFN, contains the last completed function code.In this example EIB function code identical to the SYSEIB.
- $\blacksquare$  The EIUS + x'50' contains the address of the application register save area. Registers from the last EXEC CICS command are stored here (registers 14 through 12).
- $\blacksquare$  The users task storage is displayed, and if a storage check zone is corrupt (storage violation) it will be flagged with one of the following messages:
	- \*\* DFHPD0124 Storage violation detected at xxxxxxxx. Leading SAA is invalid.
	- \*\* DFHPD0125 Storage violation detected at xxxxxxxx. Trailing SAA is invalid.

where xxxxxxx is the starting address of the allocated storage.

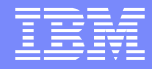

### Verbx DFHPD640 'XM=3' Transaction Manager domain

#### ==XM: GLOBAL STATE SUMMARY

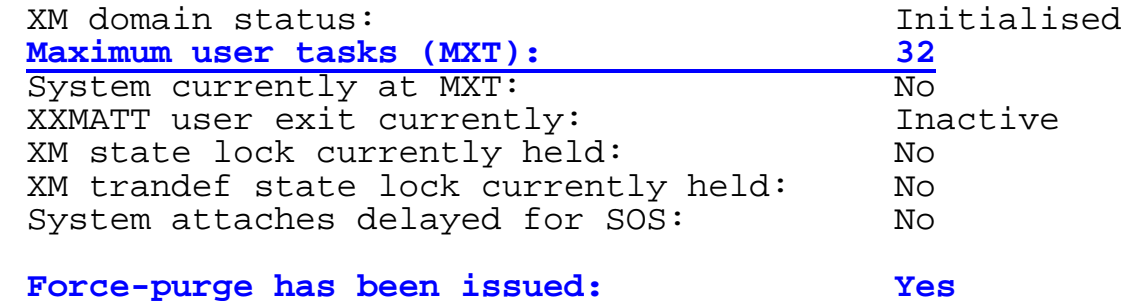

Kill has been issued: No

#### ==XM: TRANSACTION SUMMARY

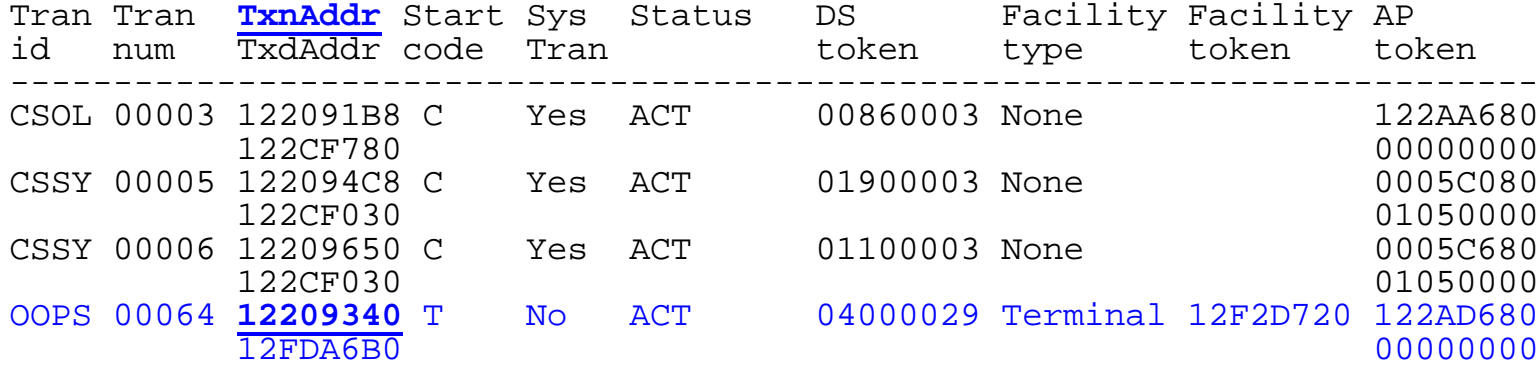

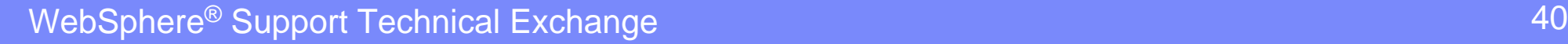

# Transaction Manager Domain *notes*

- $\overline{\phantom{a}}$  The Transaction Manager domain lists all transactions (user and system) that currently exist.
- $\mathcal{C}$  Useful information found in the XM domain:
	- $\blacktriangleright$ Maximum User Task setting (MXT from SIT)
	- ▶ Current number of active and queued tasks
	- $\blacktriangleright$ Transaction ID and transaction number for each active task
	- $\blacktriangleright$ Type of transaction - System vs. Non-system
	- ▶ Start code associated wit the task
	- $\blacktriangleright$ Transaction Class or TCLASS information
	- $\blacktriangleright$ Address of the transaction control block - TXN
- $\overline{\phantom{a}}$  What time was the task attached by transaction manager?
	- ▶ The TXN+50 contains a store clock value of the time the task was attached
	- $\blacktriangleright$ In our case the TXN address for task 00064 is **12209340**
	- ▶ On the command line issue: IP CBF 12209340+50 STR(TODCLOCK)
	- $\blacktriangleright$ Results: **TODCLOCK: 00000000**

### **09/06/2007 12:50:32.730252**

 $\blacktriangleright$ So task 00064 was attached at 12:50:32 (GMT) on September 6, 2007

### Verbx DFHPD640 'TR=1' Trace Domain

#### ===TR: TRACE DOMAIN ABBREVIATED TRACE

**Internal trace is STARTED : Table size is 4096K** 

**Auxiliary trace is STOPPED : Current extent is DFHAUXT : Autoswitch status is OFF**

GTF trace is STOPPED

**Trace**

**Task TCB Point Mod Function** 00064 QR AP 1948 APLI EVENT CALL-TO-LE/370 Establish\_Ownership\_Type SECNDPGM 00064 QR AP 1949 APLI EVENT RETURN-FROM-LE/370 Establish\_Ownership\_Type OK SECNDPGM 00064 QR SM 0301 SMGF ENTRY FREEMAIN 130015C8, TASK 00064 QR SM 0302 SMGF EXIT FREEMAIN/OK 00064 QR AP 1941 APLI EXIT ESTABLISH\_LANGUAGE/OK COBOL2,1322F360,,NOT\_DEFINED,LE370\_RUNTIME 00064 QR AP 1940 APLI ENTRY START\_PROGRAM SECNDPGM,CEDF,FULLAPI,EXEC,NO,1322F360,00000000 00064 QR SM 0301 SMGF ENTRY GETMAIN 28,YES,RUWAPOOL,TASK31 00064 QR SM 0302 SMGF EXIT GETMAIN/OK 130015C8 00064 QR SM 0301 SMGF ENTRY GETMAIN 37D0,YES,00,LE\_TWA,TASK31 00064 QR SM 0302 SMGF EXIT GETMAIN/OK 13001608 00064 QR AP 1948 APLI EVENT CALL-TO-LE/370 Thread Initialization SECNDPGM 00064 OR AP 1949 APLI EVENT RETURN-FROM-LE/370 Thread Initialization OK SECNDPGM 00064 OR SM 0301 SMGF ENTRY GETMAIN 6458, YES, LE RUWA, TASK31 00064 QR SM 0302 SMGF EXIT GETMAIN/OK 13004DE8 00064 QR AP 1948 APLI EVENT CALL-TO-LE/370 Rununit\_Init\_&\_Begin\_Invo SECNDPGM 00064 QR AP 00E1 EIP ENTRY IGNORE-CONDITION 0004,13009EF8 00064 QR AP E160 EXEC ENTRY IGNORE CONDITION LENGERR COBOLII 00028 00064 OR PG 0700 PGHM ENTRY IGNORE CONDITIONS 13009FA5 00064 QR PG 0701 PGHM EXIT IGNORE\_CONDITIONS/OK 0 00064 QR AP E161 EXEC EXIT IGNORE CONDITION LENGERR 0,0, COBOLII, 00028 00064 QR AP 00E1 EIP EXIT IGNORE-CONDITION OK 00F4,00000000 **00064 QR AP 1942 APLI \*EXC\* Program-Check START\_PROGRAM,SECNDPGM,CEDF,FULLAPI,EXEC,NO,1322F360**

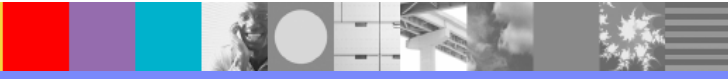

### Verbx DFHPD640 'TR=2' Trace Domain

AP 00E1 EIP EXIT IGNORE-CONDITION OK REQ(00F4) FIELD-A(00000000 ....) FIELD-B(0000020A ....)

TASK-00064 KE\_NUM-0044 TCB-QR /007DA510 RET-93E006E2 TIME-13:50:12.7360027800 INTERVAL-00.0000005000 =018368=

**AP 1942 APLI \*EXC\* - Program-Check FUNCTION(START\_PROGRAM) PROGRAM(SECNDPGM) CEDF\_STATUS(CEDF) EXECUTION\_SET(FULLAPI) ENVIRONMENT\_TYPE(EXEC) SYNCONRETURN(NO) LANGUAGE\_BLOCK(1322F360) COMMAREA(00000000 , 00000000) LINK\_LEVEL(2) SYSEIB\_REQUEST(NO)** 

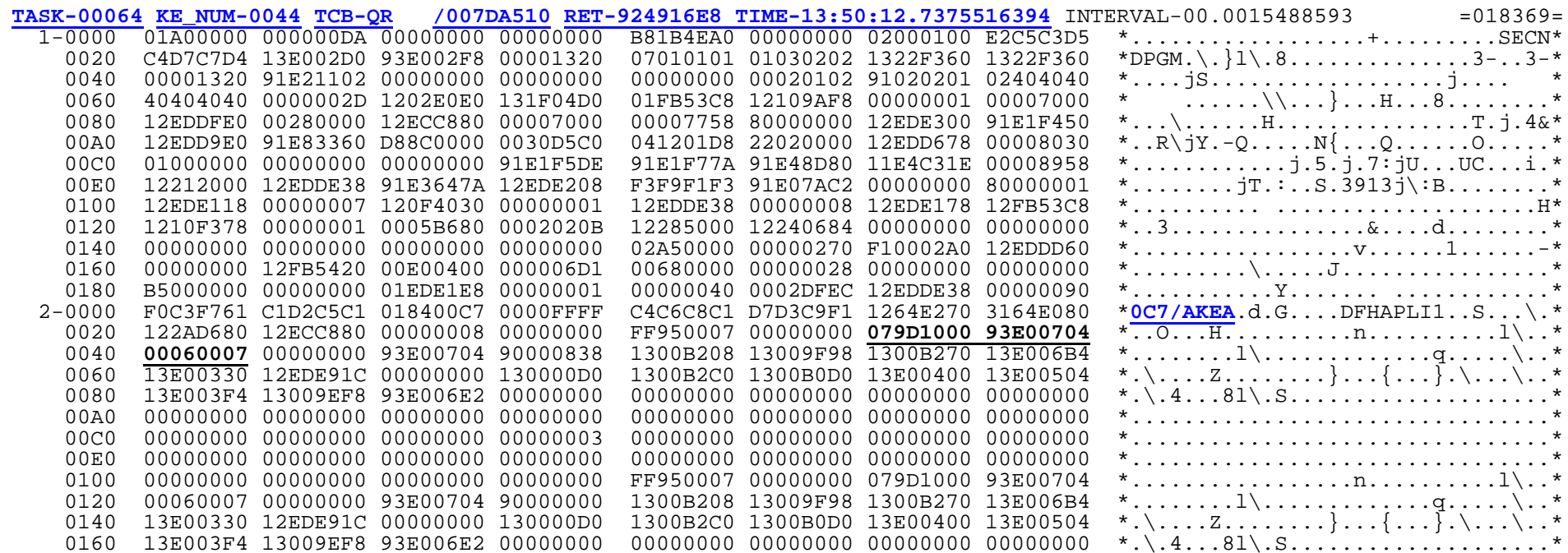

## Trace Domain *notes*

- $\overline{\phantom{a}}$  The prior pages show examples of formatting the CICS trace:
	- **First with TR=1**, which displays the Abbreviated trace table
	- ▶ Next with **TR=2**, which produces the Full trace.
	- ▶ Optionally (but not shown here), you can specify TR=3 to display first the Abbreviated, followed by the Full trace.
- $\overline{\phantom{a}}$ Exception (\*EXC\*) trace entries cannot be suppressed
- TR=2 times are LOCAL (compared to DS times, which are GLOBAL)
- $\mathcal{L}_{\mathcal{A}}$  Dynamic changes to Trace settings can be made using the CETR transaction; those same changes can be made static through various System Initialization Table (SIT) parameters or overrides
	- ▶ For further information about CETR settings and usage, refer to CICS-Supplied Transactions
	- ▶ For further information about SIT settings, refer to the CICS System Definition Guide

### Verbx DFHPD640 'DS=1' Dispatcher Domain

#### **KEY FOR SUMMARY**

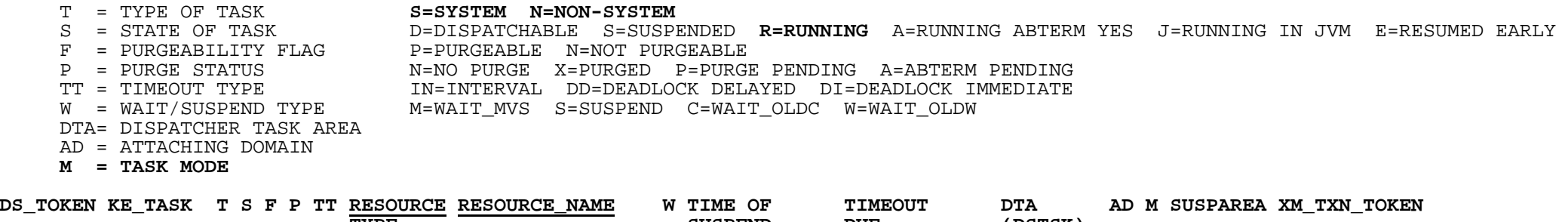

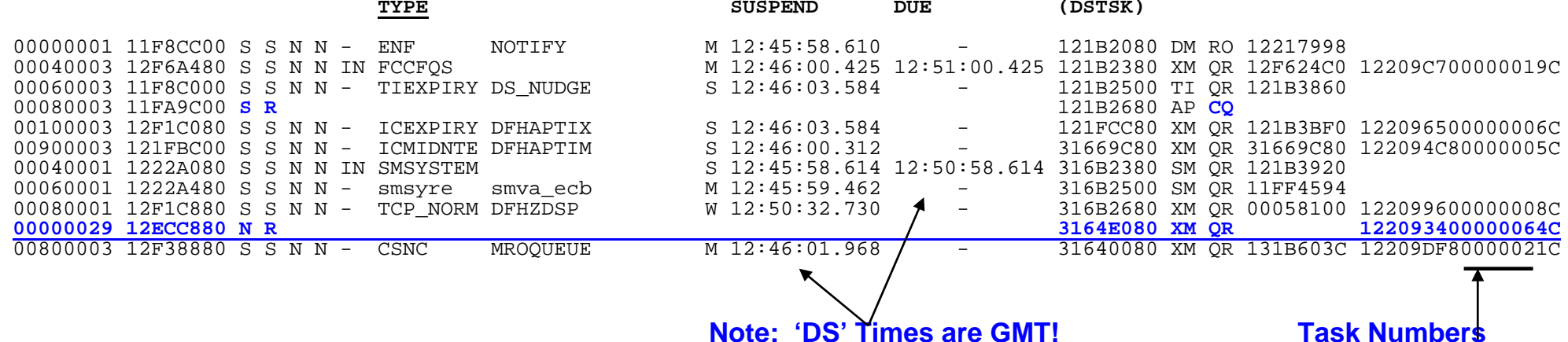

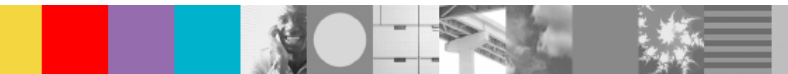

# Dispatcher Domain *notes*

- Ľ, The Dispatcher domain is most useful for examining task 'hang' conditions.
- $\mathbf{r}$  For these types of problems, you should examine the type of resource(s) the tasks are waiting for. The except below is a 'DS=1' sample output from a dump taken when transactions were backing up.

This dump was taken at  $22:09:05$  GMT

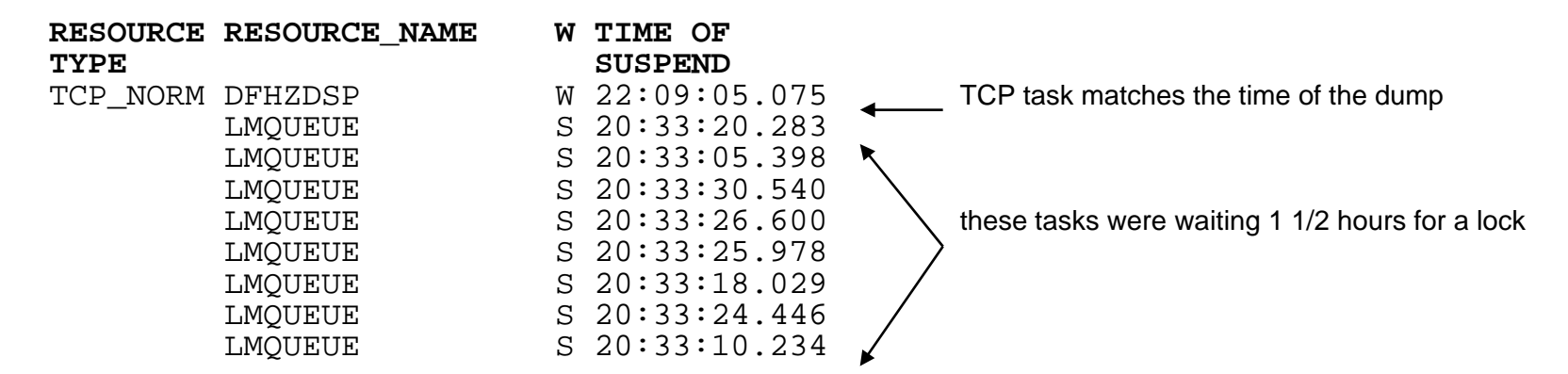

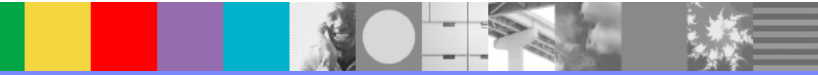

### Verbx MTRACE Console Message display

\*\*\* MASTER TRACE TABLE \*\*\*

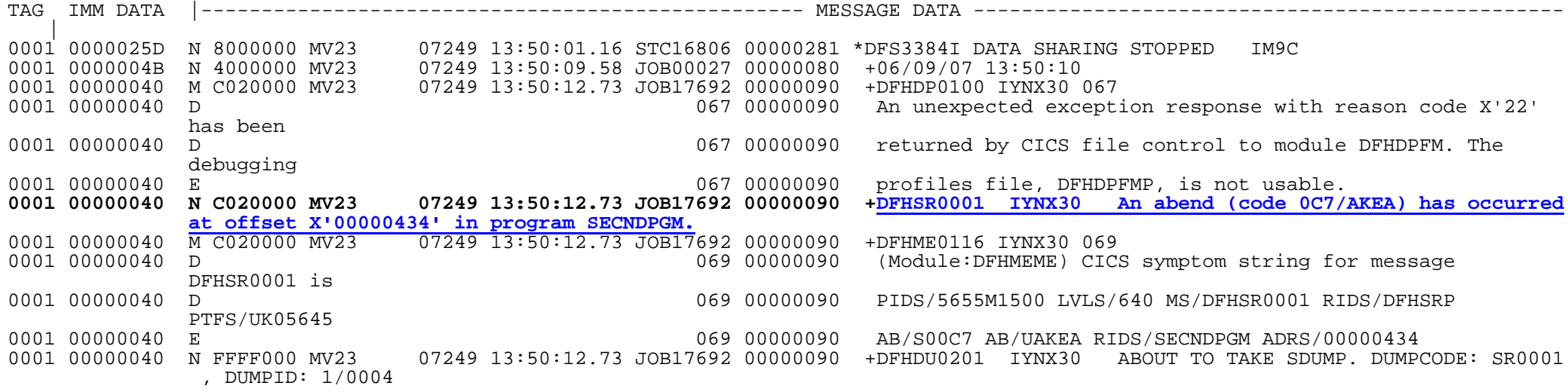

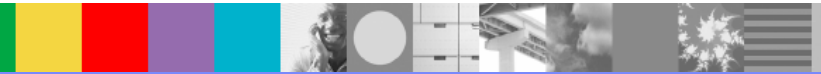

### References

- $\blacksquare$  CICS Support Web Page
	- ▶ http://www.ibm.com/software/htp/cics/tserver/support/
		- • Helpful references and links to CICS Info Center, Technotes, Flashes, "Must Gather" documents for defect support, SupportPacs, Redbooks, and more!
- $\mathbf{r}$  Useful Manuals
	- Þ CICS Operations and Utilities Guide
		- •*Details and instructions for configuring IPCS for CICS*
	- ь CICS Problem Determination Guide
		- •*Assistance for investigating dumps and abends*
	- Þ CICS Trace Entries
	- ▶ CICS Data Areas and Supplementary Data Areas
	- ▶ CICS Supplied Transactions
	- ▶ z/OS® Interactive Problem Control System User's Guide
	- ▶ z/OS® Interactive Problem Control System Customization
	- ▶ z/OS® Interactive Problem Control System Commands
	- ь z/OS® Principles of Operation
		- •*Information on program interrupts and instructions*

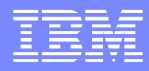

# **Summary**

- $\overline{\mathbb{R}^2}$ **IPCS Basics** 
	- ▶ What's needed
	- **▶ Commands**
	- ▶ CICS verbexit
- **Type of dumps:** 
	- ▶ SLIP Dumps
	- ▶ Console Dumps
	- CICS Dumps
- **CICS verbexit samples**
- $\mathbb{R}^3$ CICS References

### Additional WebSphere Product Resources

- $\mathcal{L}_{\mathcal{A}}$  Discover the latest trends in WebSphere Technology and implementation, participate in technically-focused briefings, webcasts and podcasts at: www.ibm.com/developerworks/websphere/community/
- $\mathcal{L}_{\mathcal{A}}$  Learn about other upcoming webcasts, conferences and events: www.ibm.com/software/websphere/events\_1.html
- $\mathcal{L}_{\mathcal{A}}$ Join the Global WebSphere User Group Community: www.websphere.org
- $\mathcal{L}_{\mathcal{A}}$  Access key product show-me demos and tutorials by visiting IBM Education Assistant: [ibm.com/software/info/education/assistant](http://www.ibm.com/software/info/education/assistant)
- $\mathcal{L}_{\mathcal{A}}$  Learn about the Electronic Service Request (ESR) tool for submitting problems electronically: [www.ibm.com/software/support/viewlet/probsub/ESR\\_Overview\\_viewlet\\_sw](http://www.ibm.com/software/support/viewlet/probsub/ESR_Overview_viewlet_swf.html) f.html
- $\mathcal{L}_{\mathcal{A}}$  Sign up to receive weekly technical My support emails: www.ibm.com/software/support/einfo.html

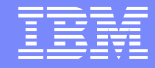

# Questions and Answers

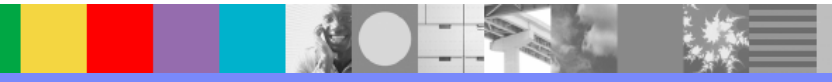